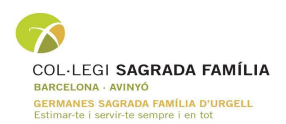

## **ALTA DE NOUS USUARIS GOOGLE WORKSPACE**

## **Inici de curs**

Eliminar usuaris de 6è del curs anterior de manera manual

Eliminar membres del "Grup Cinquè" del curs anterior

Afegir membres al "Grup Sisè" que ha quedat buit

Repetir el procediment amb tots els alumnes ja inscrits

Amb la llista de nous alumnes de I3 facilitada per secretaria/direcció crear tot el grup de nous usuaris i assignar-los a "Grup I3"

Omplir la plantilla a través de l'apartat "actualizar usuarios en grupo" .CSV i pujar-la

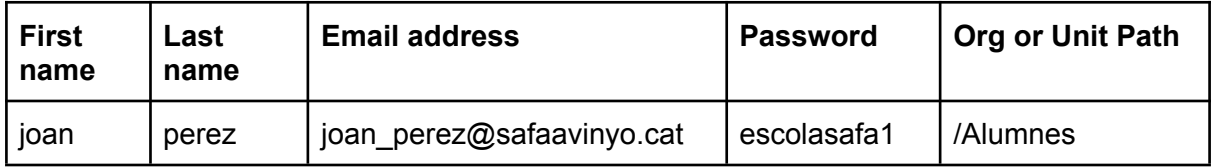

Amb els nous usuaris creats cal anar-los assignant al grup I3 manualment.

Enviar el mateix arxiu .CSV a la tutora de I3 perquè tingui la relació d'usuaris i contrasenyes.

Les tutores al fer traspàs enviaran l'arxiu amb les contrasenyes dels alumnes a la nova tutora.

## **Altes durant el curs**

Quan hi hagi una nova alta durant el curs des de secretaria/direcció/tutora enviarà el nom i cognom de l'alumne/a nou i es farà una alta nova manual i l'assignació al grup corresponent.

El tutor/a l'haurà d'incloure al grup de google classroom corresponent.